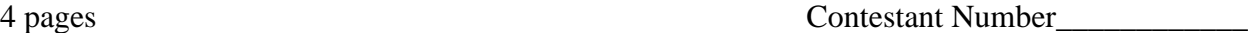

Total Work Time\_\_\_\_\_\_\_\_\_\_\_\_

Rank

# **SPREADSHEET APPLICATIONS & ANALYSIS (05)**

# Regional—2006

**Total Points Received: \_\_\_\_\_\_\_\_\_\_(275)**

*Failure to adhere to any of the following rules will result in disqualification:*

- *1. Contestant must hand in this test booklet and all printouts. Failure to do so will result in disqualification.*
- *2. No equipment, supplies, or materials other than those specified for this event are allowed in the testing area. No previous BPA tests and/or sample tests or facsimile thereof (handwritten, photocopied, or keyed) are allowed in the testing area.*
- *3. Electronic devices will be monitored according to ACT standards.*

No more than ten (10) minutes orientation No more than 90 minutes testing/production No more than ten (10) minutes wrap-up

Do **NOT** open test booklet until instructed to do so.

Property of Business Professionals of America. May be reproduced only for use in the Business Professionals of America *Workplace Skills Assessment Program* regional competition.

*Attach to printouts.*

# **SPREADSHEET APPLICATIONS & ANALYSIS (05)**

# Regional—2006

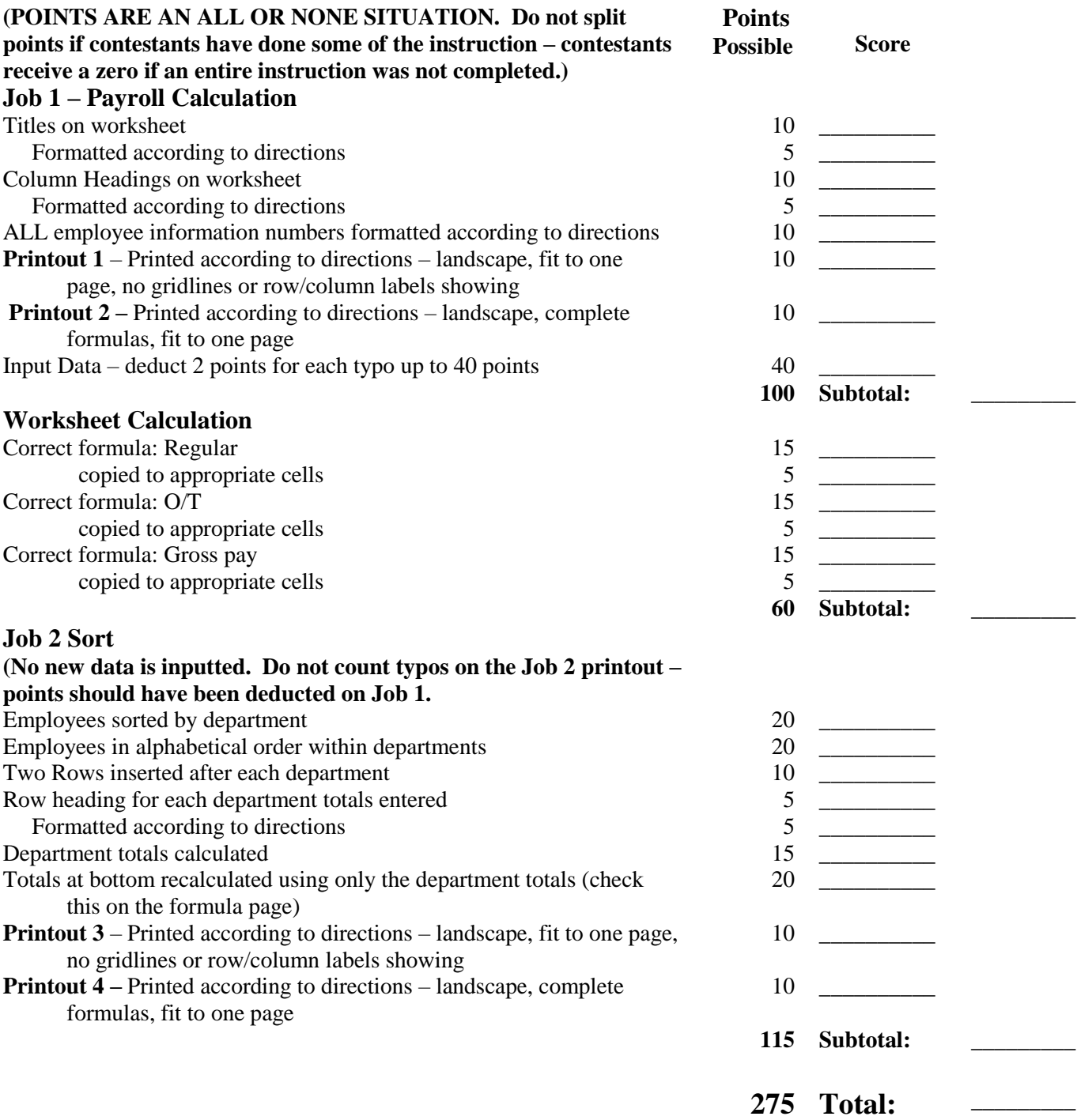

#### **SPREADSHEET APPLICATIONS & ANALYSIS REGIONAL 2006 PAGE 3 OF 4**

### **JOB 1:**

Lei Xiao's Oriental Carpets has employed your company to process their payroll each week. Create a spreadsheet to track payroll information for the company's employees for the Week of 4/24.

- **Place your contestant number in cell A1.**
- In cell B3 enter the title **Professional Business Associates Financial Services**. Center title across cells B3:I3, Arial 14 pt., bold font.
- In cell B5 enter **Lei Xiao's Oriental Carpets.** Center title across cells B5:I5, Arial 12 pt., bold font.
- In cell B7 enter **Payroll – Week of 4/24**. Use Arial 12 pt. bold font.
- In cells B9:I9 enter column headings as shown. Format Arial 12 pt., bold, centered and text wrapped as shown.
- Use Arial 12 pt. for all remaining entries. Text should be left justified. Numbers should be right justified and use comma separation.
- Columns D should be formatted for two decimals and columns E and F should be formatted for one decimal.

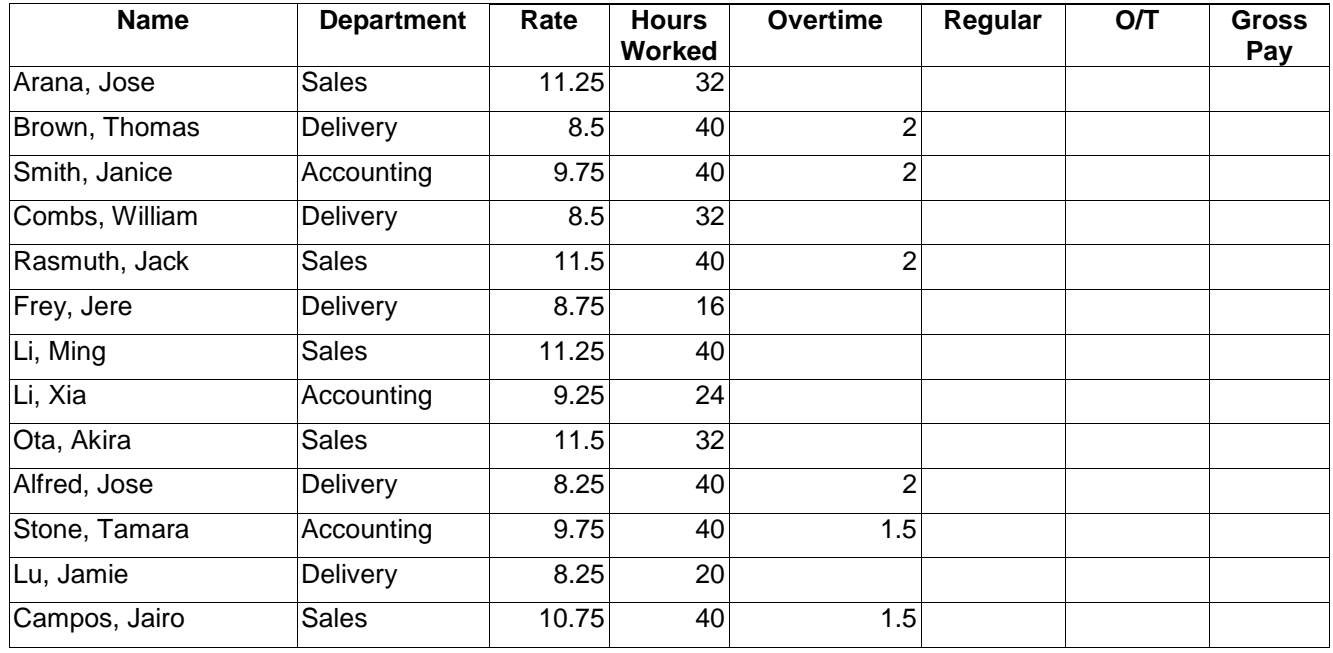

- All employees get paid 1.5 times their rate for their overtime pay. Input a formula to calculate Regular and O/T amounts.
- Input a formula to calculate Gross Pay.
- $\equiv$  Format currency columns as numbers with 2 decimals and comma separators for thousands – do not show  $\frac{1}{2}$  sign.
- In B25 Enter **TOTALS**. Arial, bold, 12pt.
- $\equiv$  In row 25, total columns E I. Arial, bold, 12pt.
- **PRINTOUT 1 -** Print the worksheet in landscape and fit to one page. (**DO NOT** have grids or row/column labels showing)
- **PRINTOUT 2 -** Print the worksheet with complete formulas showing (fit to one page and printed landscape – make sure all formulas are showing).

#### **SPREADSHEET APPLICATIONS & ANALYSIS REGIONAL 2006 PAGE 4 OF 4**

### **JOB 2:**

- Sort the spreadsheet by department and then alphabetized employees within each department.
- Insert 2 rows after each department.
- In the first blank row below each department group, type **Total for <department name>** in column B. Arial, bold, 12 pt.
- Total salaries by department. Arial, bold, 12 pt.
- Change the Totals formula at the bottom to only add up the totals of the departments. Add currency symbol (\$) to the currency columns.
- **PRINTOUT 3 -** Print the worksheet in landscape and fit to one page. (**DO NOT** have grids or row/column labels showing)
- **PRINTOUT 4** Print the worksheet with complete formulas showing (fit to one page and printed landscape – make sure all formulas are showing).

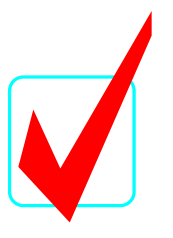

# **SPREADSHEET APPLICATIONS & ANALYSIS (05)**

# *KEY*

# **REGIONAL—2006**

**Total Points Received: \_\_\_\_\_\_\_\_\_\_(275)**

*Graders:*

When grading computer-generated problems, refer to the *Style & Reference Manual* and Production Standards in the *Workplace Skills Assessment Program Guidelines* for further instructions.

Double-check and verify all scores!

Property of Business Professionals of America. May be reproduced only for use in the Business Professionals of America *Workplace Skills Assessment Program* national competition.

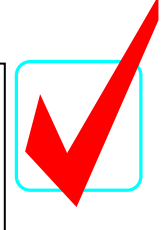

*Attach to printouts.*

# **SPREADSHEET APPLICATIONS & ANALYSIS (05)**

# Regional—2006

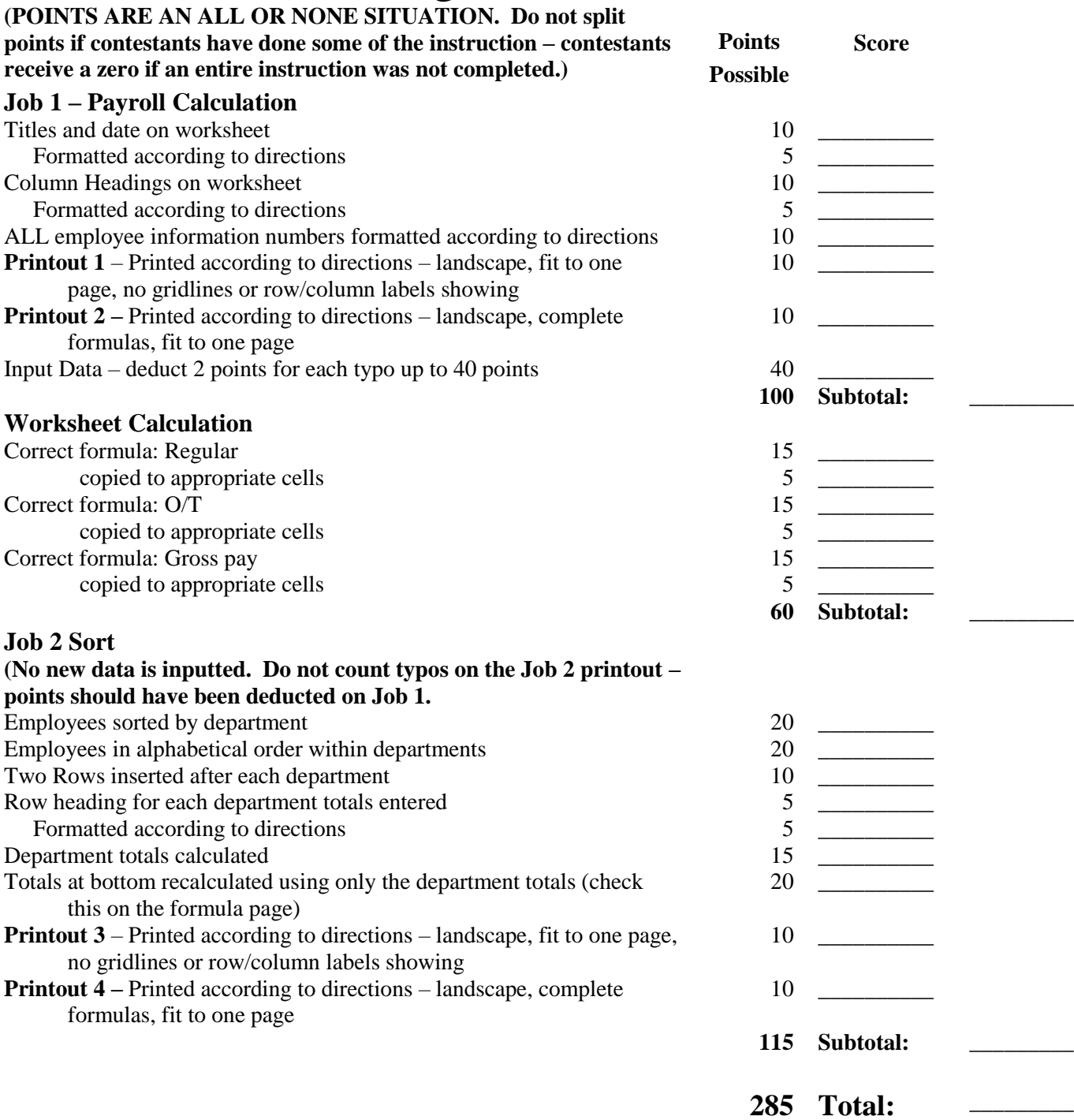

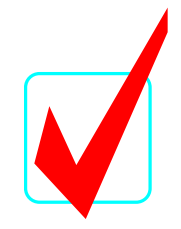

Contestant #

# **Professional Business Associates Financial Services**

**Lei Xiao's Oriental Carpets**

# **Payroll - Week of 4/24**

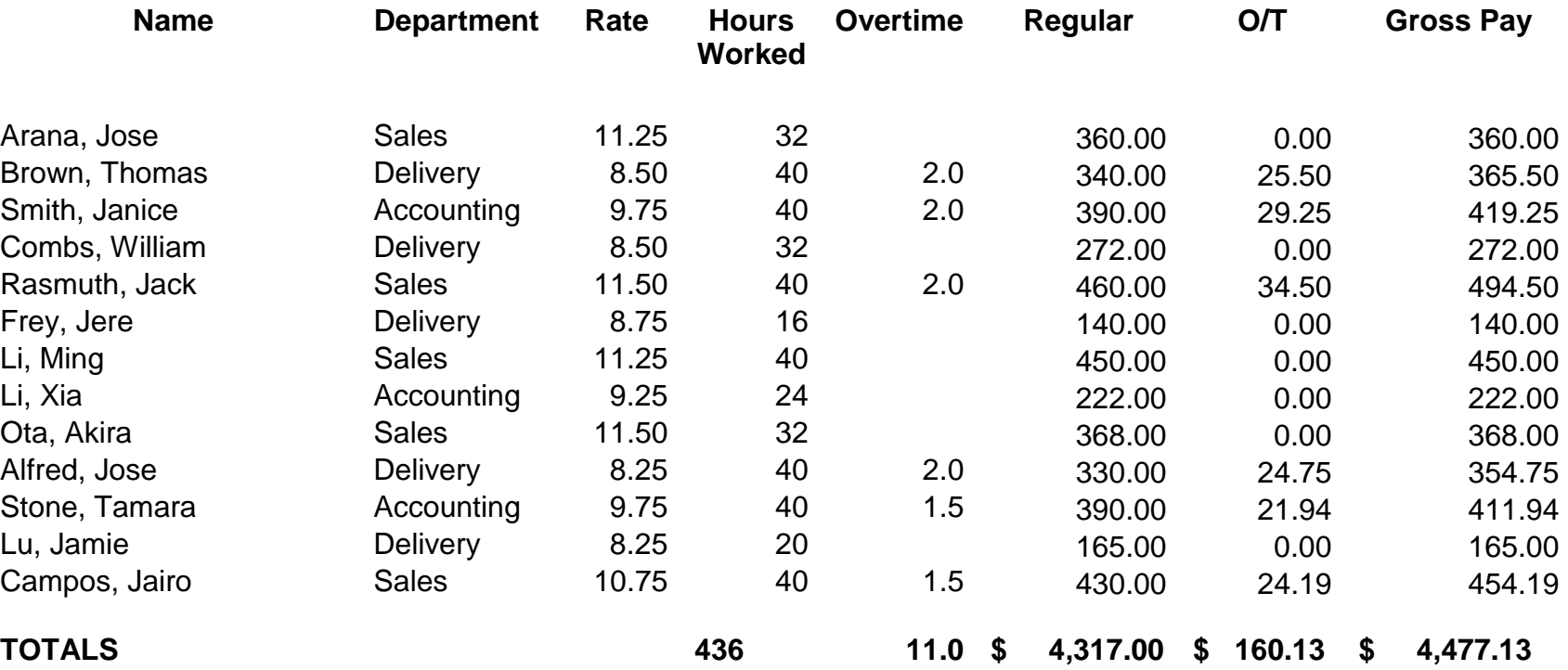

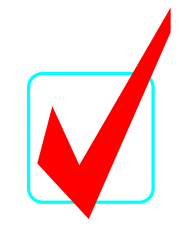

# **Professional Business Associates Financial Services**

# **Lei Xiao's Oriental Carpets**

# **Payroll Week of 4/24**

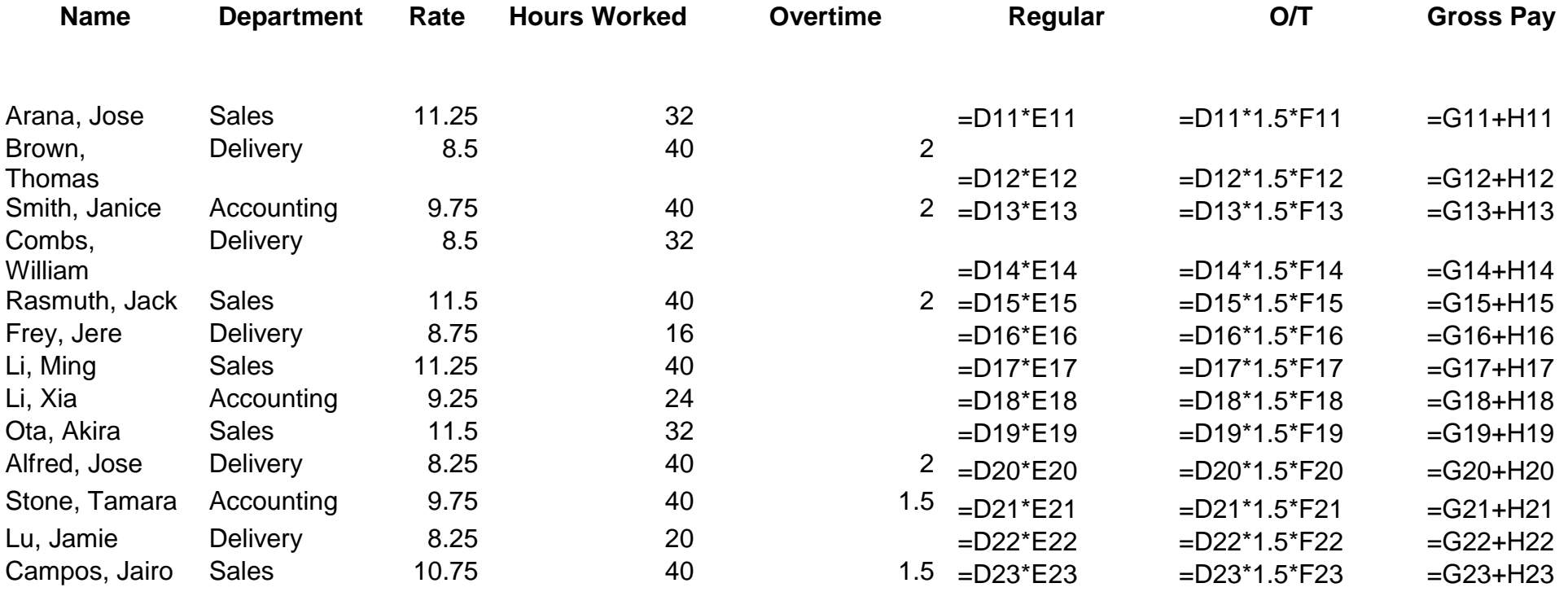

**TOTALS =SUM(E11:E23) =SUM(F11:F23) =SUM(G11:G23) =SUM(H11:H23) =SUM(I11:I23)**

**SPREADSHEET APPLICATIONS & ANALYSIS REGIONAL 2006 KEY PAGE 5 of 6**

Contestant #

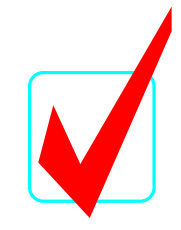

### **Professional Business Associates Financial Services**

### **Lei Xiao's Oriental Carpets**

### **Payroll Week of 4/24**

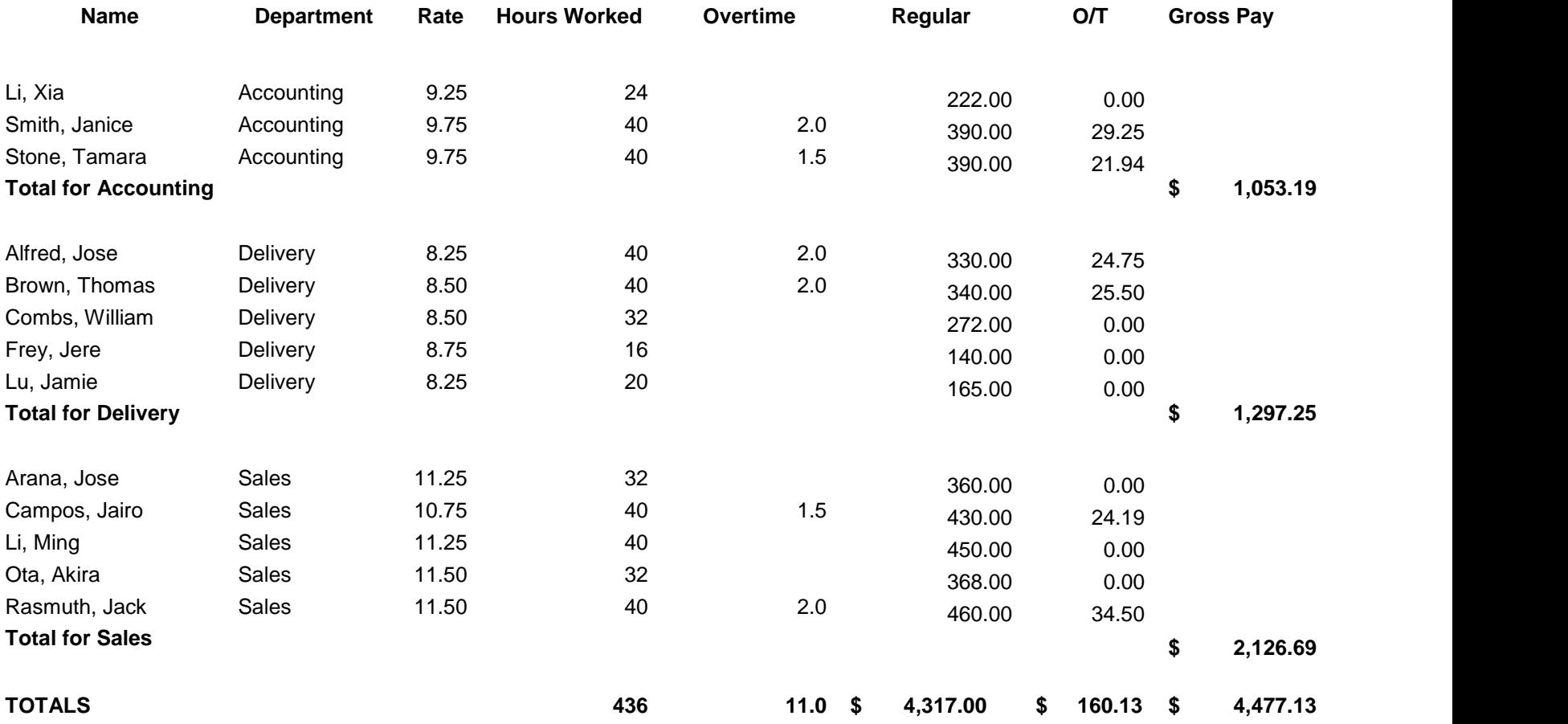

### **SPREADSHEET APPLICATIONS & ANALYSIS REGIONAL 2006 KEY PAGE 6 of 6**

Contestant #

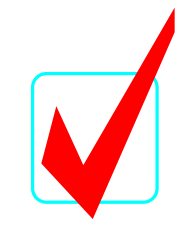

### **Professional Business Associates Financial Services**

### **Lei Xiao's Oriental Carpets**

**Payroll Week of 4/24**

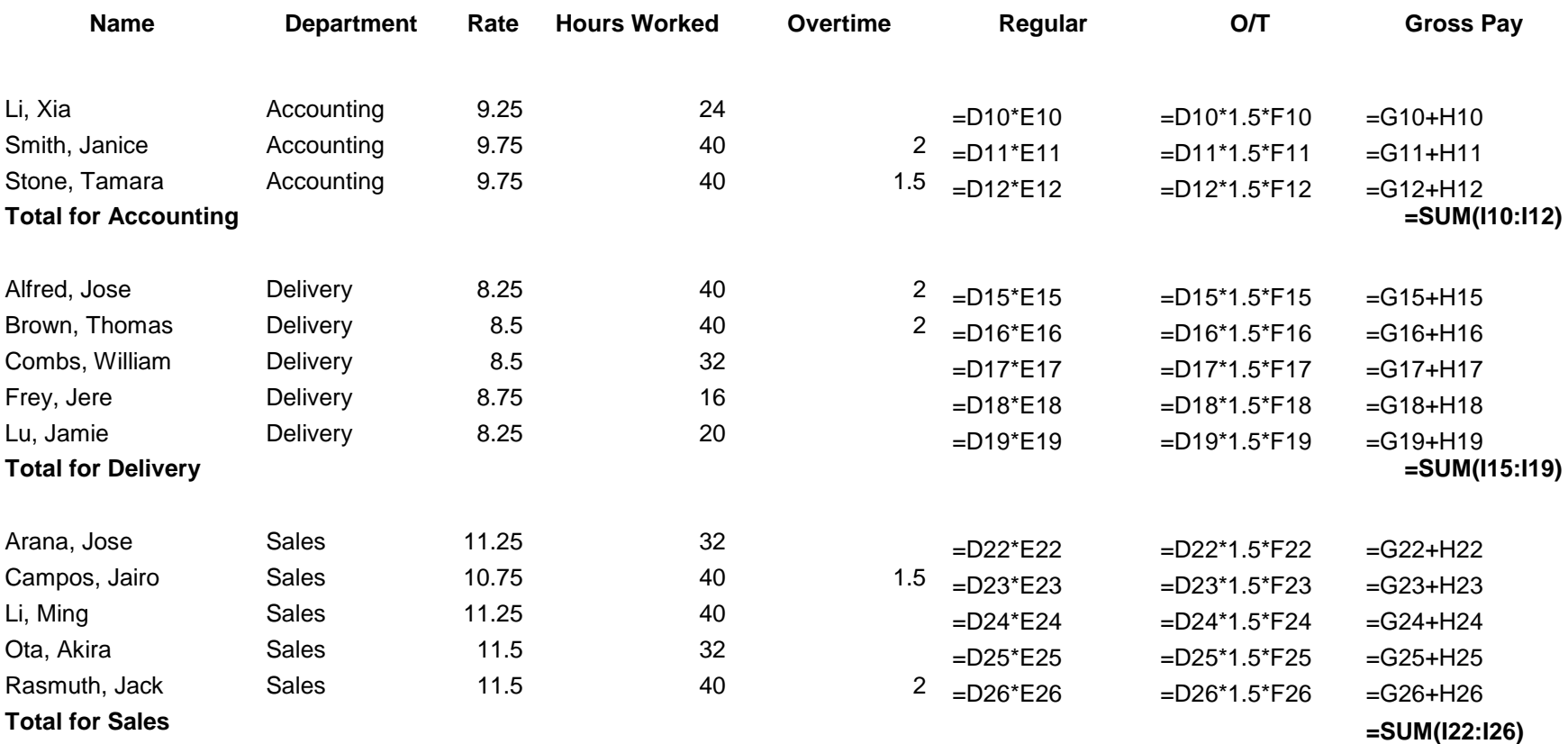

**TOTALS =SUM(E10:E29) =SUM(F10:F29) =SUM(G10:G29) =SUM(H10:H29) =SUM(I13,I20,I27)**